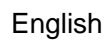

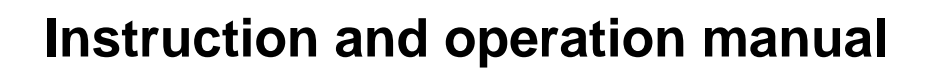

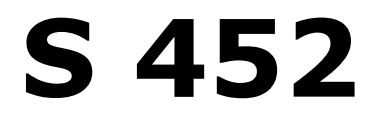

# **Thermal mass flow sensor**

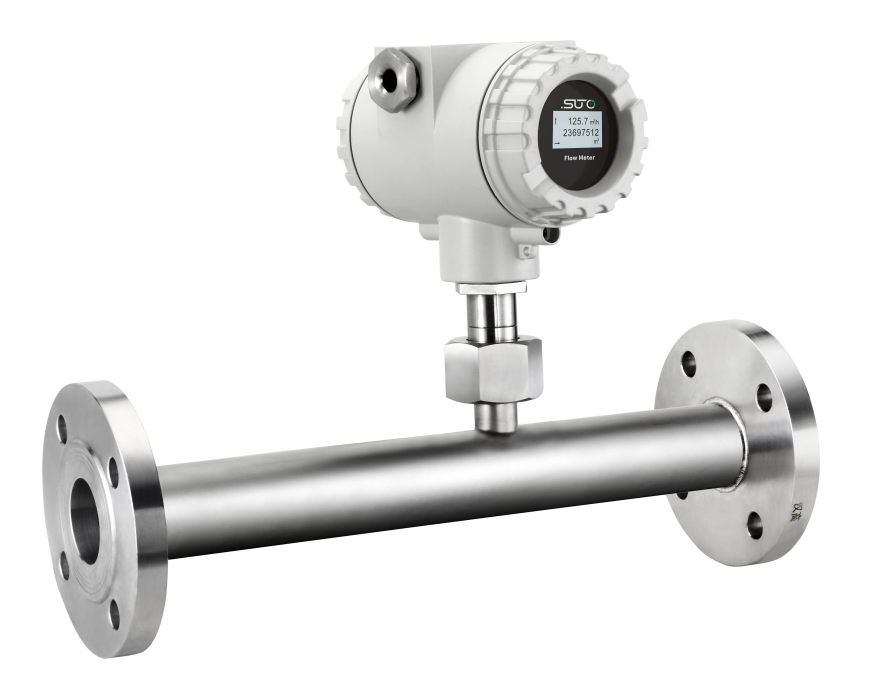

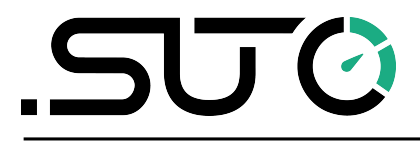

# .SUC

Dear Customer,

Thank you for choosing our product.

Please read the operating instructions in full and carefully observe them before starting up the device. The manufacturer cannot be held liable for any damage which occurs as a result of non-observance or noncompliance with this manual.

Should the device be tampered with in any manner other than a procedure which is described and specified in the manual, the warranty is cancelled and the manufacturer is exempt from liability.

The device is designed exclusively for the described application.

SUTO offers no guarantee for the suitability for any other purpose. SUTO is also not liable for consequential damage resulting from the delivery, capability or use of this device.

# **Table of contents**

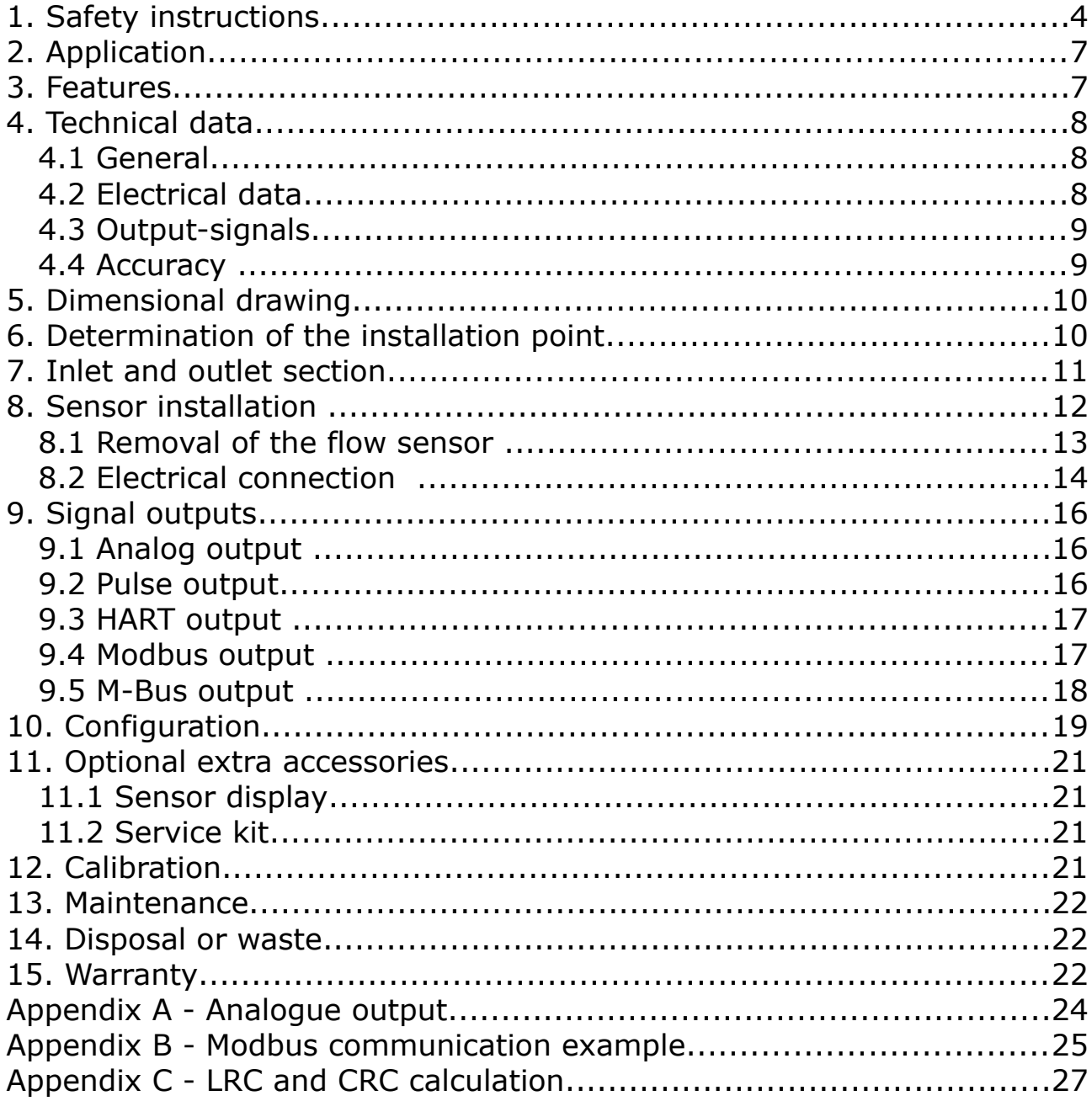

# **1. Safety instructions**

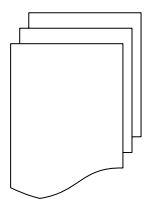

#### **Please check if this instruction manual accords to the product type.**

Please observe all notes and instructions indicated in this manual. It contains essential information which must be observed before and during installation, operation and

maintenance. Therefore this instruction manual must be read carefully by the technician as well as by the responsible user / qualified personnel.

This instruction manual must be available at the operation site of the flow sensor at any time. In case of any obscurities or questions, regarding this manual or the product, please contact the manufacturer.

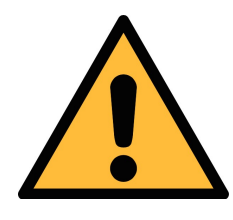

## **WARNING!**

**Compressed air!**

#### **Any contact with quickly escaping air or bursting parts of the compressed air system can lead to serious injuries or even death!**

- Do not exceed the maximum permitted pressure range (see sensors label).
- Only use pressure tight installation material.
- Avoid that persons get hit by escaping air or bursting parts of the instrument.
- The system must be pressureless during maintenance work.

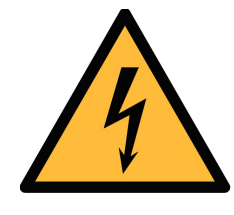

#### **WARNING!**

#### **Voltage used for supply!**

**Any contact with energized parts of the product, may lead to a electrical shock which can lead to serious injuries or even death!**

- Consider all regulations for electrical installations.
- The system must be disconnected from any power supply during maintenance work.
- Any electrical work on the system is only allowed by authorized qualified personal.

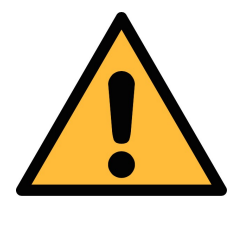

## **WARNING!**

**Permitted operating parameters!**

**Observe the permitted operating parameters, any operation exceeding this parameters can lead to malfunctions and may lead to damage on the instrument or the system.**

- Do not exceed the permitted operating parameters.
- Make sure the product is operated in its permitted limitations.
- Do not exceed or undercut the permitted storage and operation temperature and pressure.
- The product should be maintained and calibrated frequently, at least annually.

#### **General safety instructions**

- It is allowed to use the product in explosive areas. Please contact the manufacturer.
- Please observe the national regulations before/during installation and operation.

#### **Remarks**

- It is not allowed to disassemble the product.
- Always use spanner to mount the product properly.

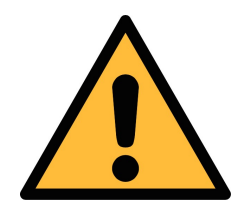

#### **ATTENTION!**

**Measurement values can be affected by malfunction!**

**The product must be installed properly and frequently maintained, otherwise it may lead to wrong measurement values, which can lead to wrong results.**

- Always observe the direction of the flow when installing the sensor. The direction is indicated on the housing.
- Do not exceed the maximum operation temperature at the sensors tip.
- Avoid condensation on the sensor element as this will affect the accuracy enormously.

#### **Storage and transportation**

.SUC

- Make sure that the transportation temperature of the sensor without display is between -30 °C ... 70 °C and with display between -10 °C ... 60 °C.
- For transportation it is recommended to use the packaging which comes with the sensor.
- Please make sure that the storage temperature of the sensor is between -10 °C ... 50 °C.
- Avoid direct UV and solar radiation during storage.
- For the storage the humidity must be <90%, no condensation.

# **2. Application**

The S 452 is a flow sensor which is designed to measure the consumption of compressed air and gases within the permissible operating parameters. These parameters can be found in the technical data section.

The S 452 can measure the following values:

- Velocity of the compressed air or gas.
- Volume flow of the compressed air or gas.
- Total consumption of the compressed air or gas.

The default factory settings are: Velocity in m/s, Volume flow in  $m^3/h$ and Total Consumption in  $m<sup>3</sup>$ . Other units can be programmed by the optional display or the service kit.

The S 452 flow sensor is developed to be used in explosive areas.

The S 452 flow sensor is mainly used in compressed air systems and process gases measurement in industrial environment.

## **3. Features**

- Direct measurement of mass flow and standard flow without the need of pressure and temperature compensation.
- Inline types for smaller pipes.
- No moving parts, no clogging.
- All sensor parts which come into contact with the measurement medium are made of stainless steel 316L.
- Robust metal enclosure is suitable for outdoor applications in harsh environments.
- Wireless bluetooth interface for connecting on site.
- Optional display directly on the sensor, showing flow rate, consumption, medium temperature and diagnostic result.

# **4. Technical data**

## **4.1 General**

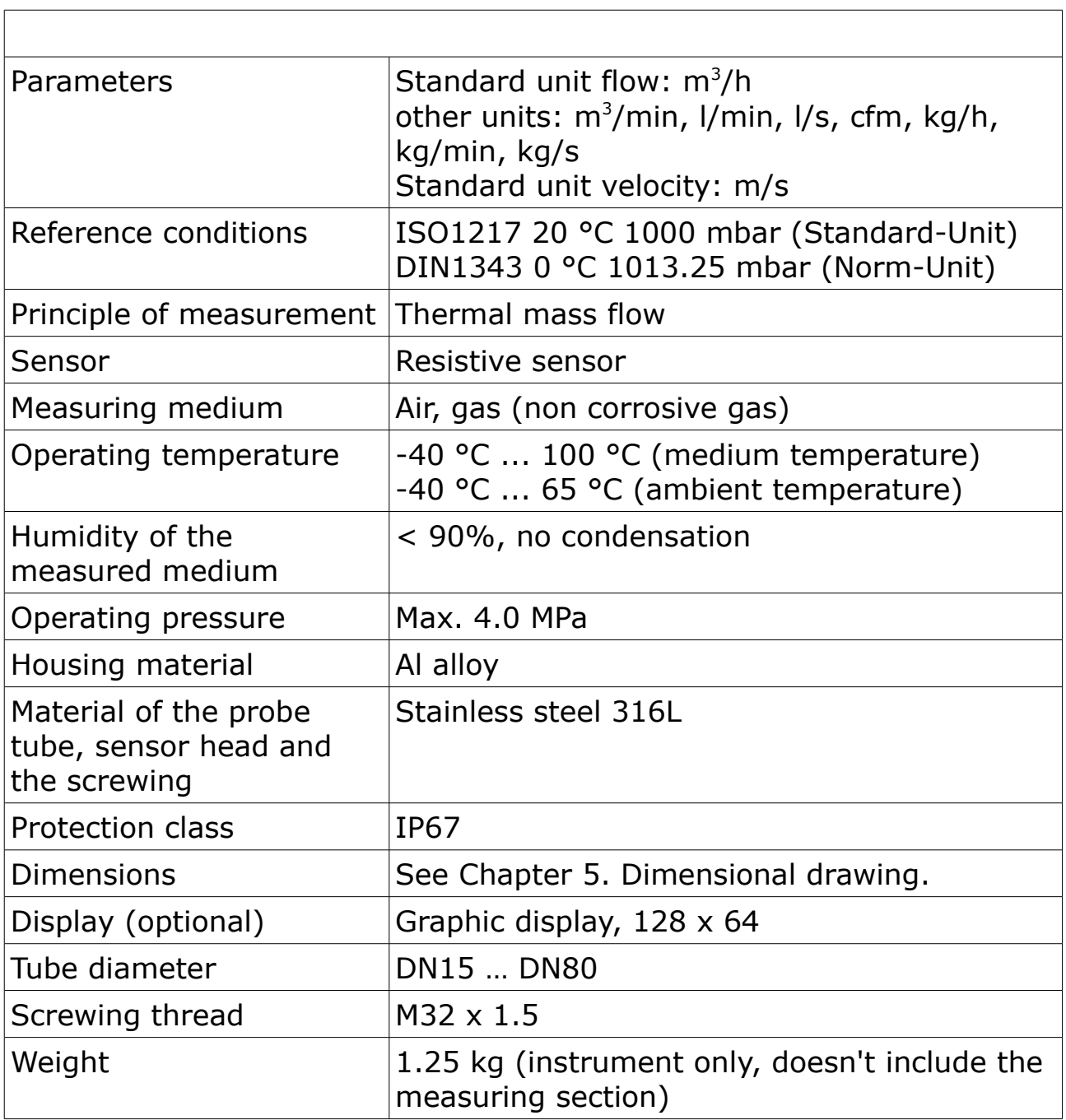

# **4.2 Electrical data**

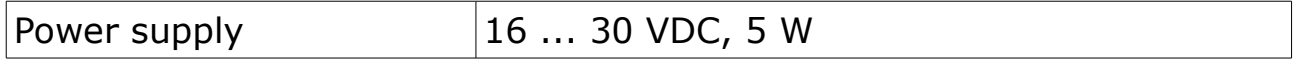

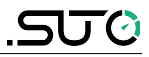

## **4.3 Output-signals**

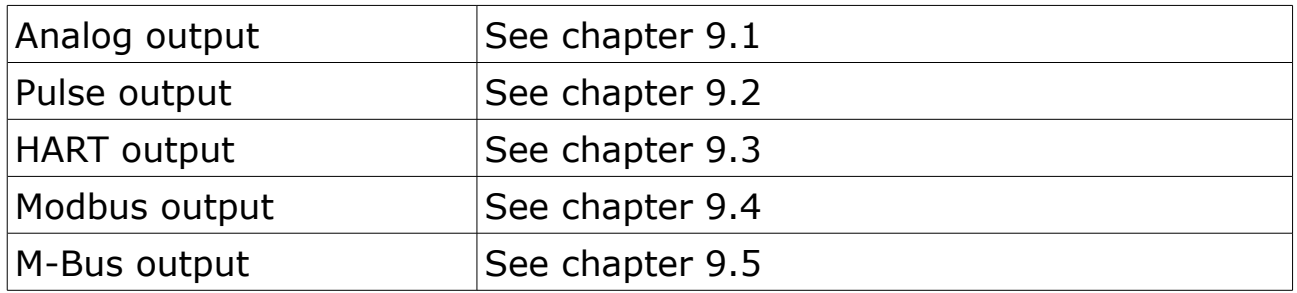

## **4.4 Accuracy**

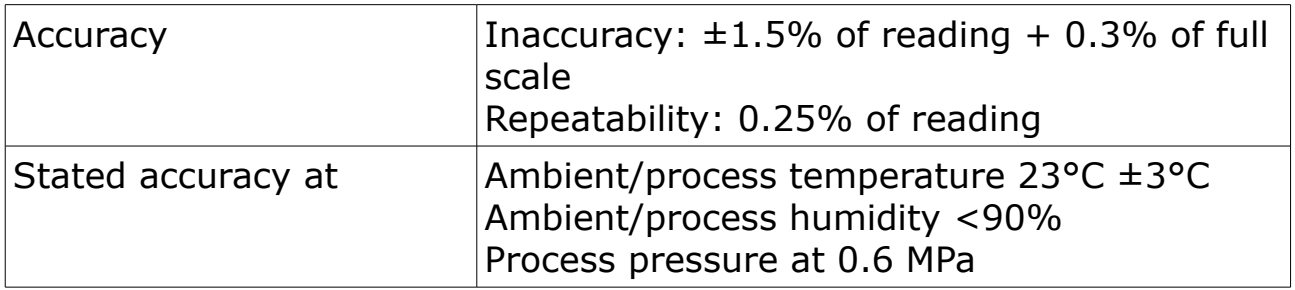

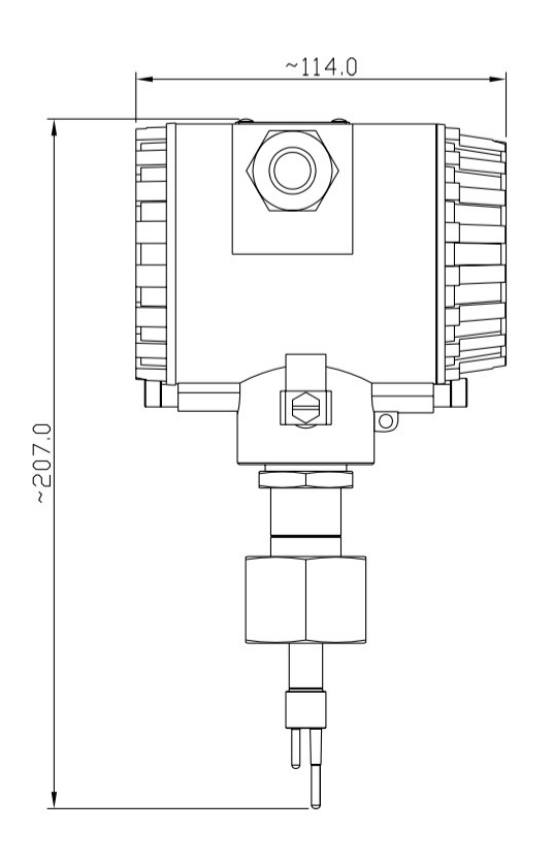

# **5. Dimensional drawing**

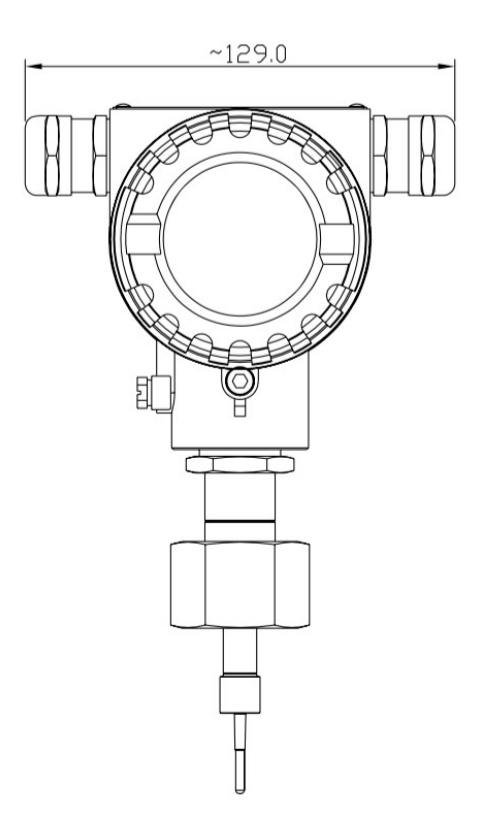

# **6. Determination of the installation point**

In order to maintain the accuracy stated in the technical data, the sensor must be insert in the centre of a straight pipe section with unhindered flow characteristics.

Unhindered flow characteristics are achieved if the section in front of the sensor (inlet) and behind the sensor (outlet) are sufficiently long, absolutely straight and free of obstructions such as edges, seams, curves etc..

Please consider that enough space exists at your site for a adequate installation as described in this manual.

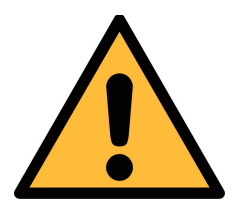

#### **ATTENTION!**

**Wrong measurement is possible if the sensor is not installed correctly.**

- Careful attention must be paid to the design of the inlet and outlet section. Obstructions can cause counter-flow turbulence as well as turbulence in the direction of the flow.
- It is strongly recommend not to install S 452 permanently in wet environment as it exists usually right after a compressor outlet.

# **7. Inlet and outlet section**

The S 452 with tube diameters from DN15 to DN25 already has the required inlet and outlet sections. No additional straight sections are needed.

For the S 452 with diameters from DN32 to DN80, the S 452 has a shortened inlet section and requires additional straight sections at the inlet and outlet. The additional length for the particular diameters are listed in the table below.

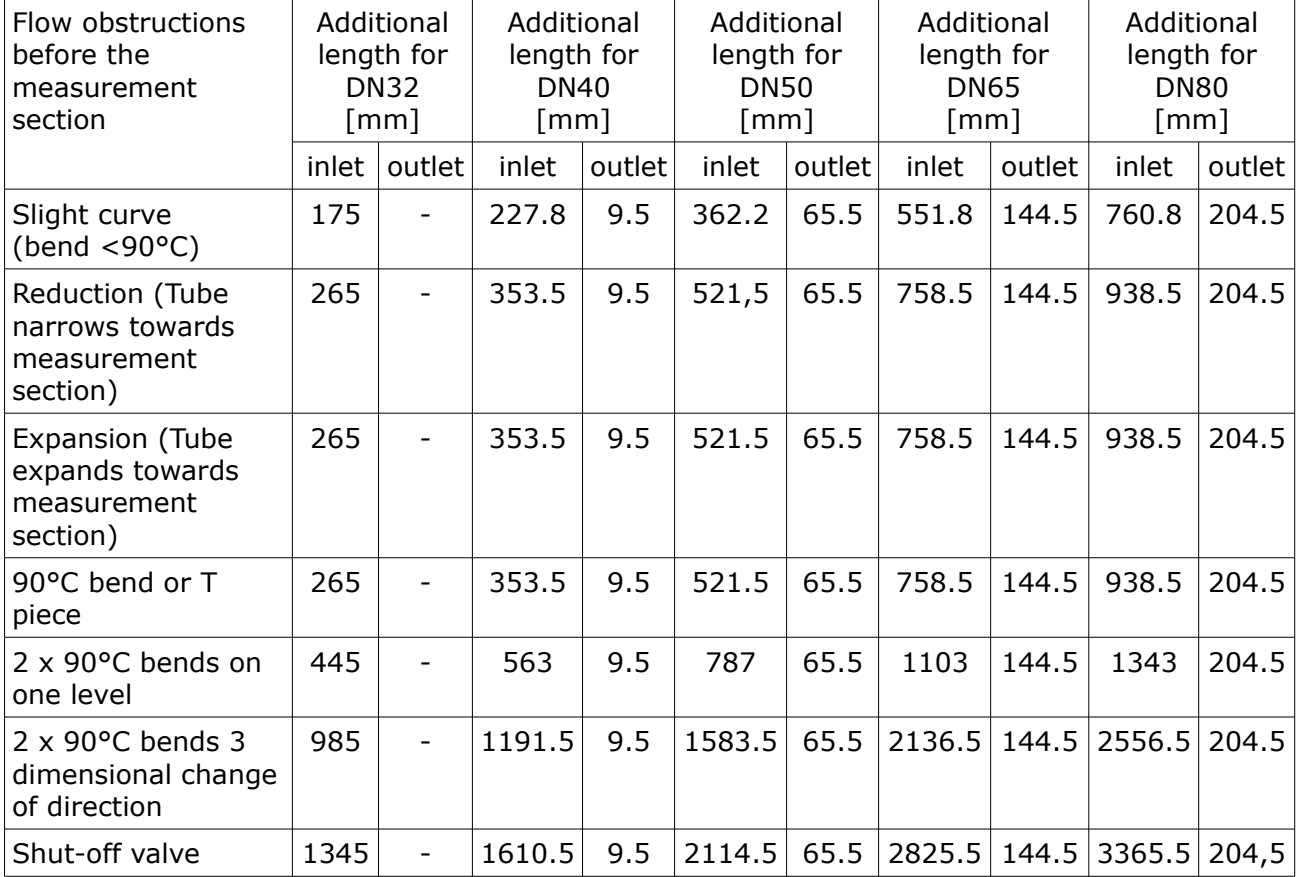

# **8. Sensor installation**

.SUC

Before installing the sensor, please make sure that all components listed below are included in your package.

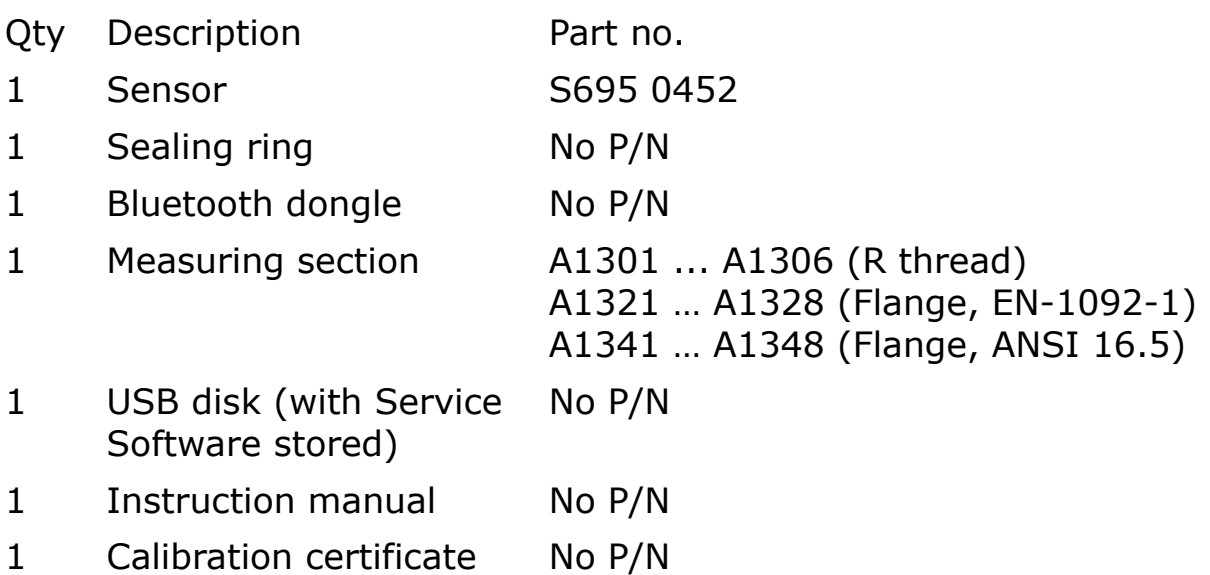

The S 452 is shipped with mounted measurement section.

Please make sure that the sensor is installed correctly to the flow direction in the tube. Make sure that the flow direction indicated on the housing matches the flow direction of the compressed air or gas. The gas flows from the inlet (long pipe section) to the outlet (short pipe section) like illustrated in the picture below.

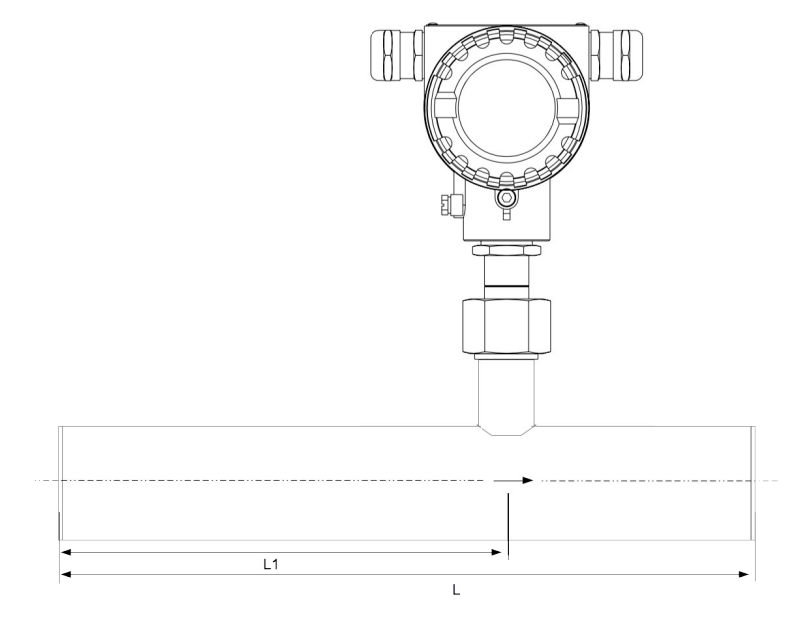

#### **8.1 Removal of the flow sensor**

The following steps explain the procedure of an appropriate removal of the sensor.

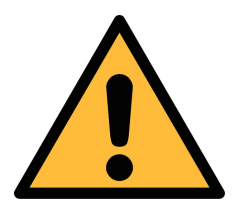

#### **ATTENTION!**

**Only remove the sensor if the system is in a pressure-less condition.**

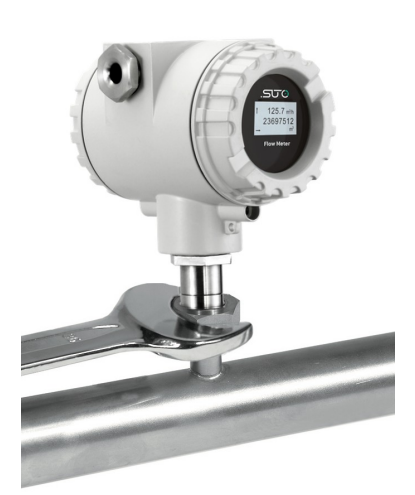

- 1. Hold the sensor.
- 2. Release the terminal nut at the connection thread.
- 3. Pull out the shaft slowly.
- 4. The measuring section can be closed with the optional closing cap, so the system can be operated normal during maintenance.

#### **Re-installation after maintenance:**

- The re-installation of the measurement device is simple as the sensor unit fits into the pipe section only in one position.
- Please make sure that the o-ring is inserted.
- Close the terminal nut tightly to mount the sensor correctly.

## **8.2 Electrical connection**

When installing the cables please consider following points:

- Keep the stripped and twisted length of cable shield as short as possible.
- Screen and ground the signal lines.
- Unused cable entries must be closed with closers.
- Cable outer diameter should be between 6 and 8 mm.
- Single wire cross section area should be between 0.25 ... 0.75  $mm<sup>2</sup>$ .
- The thread size for the cable glands is M20 / 1.5.

#### **Connection diagram**

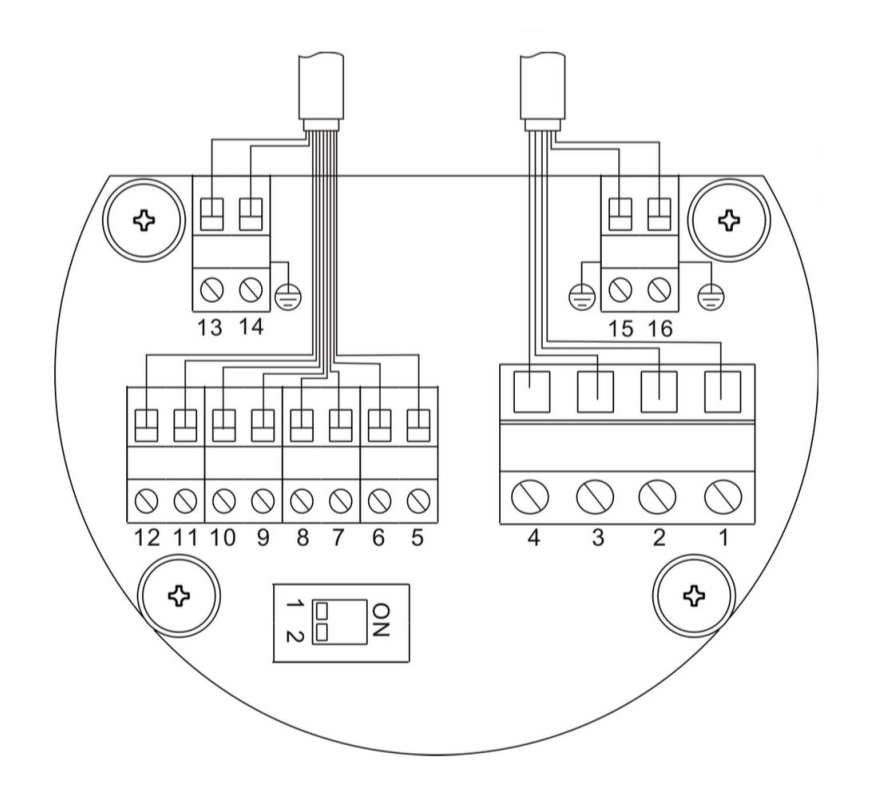

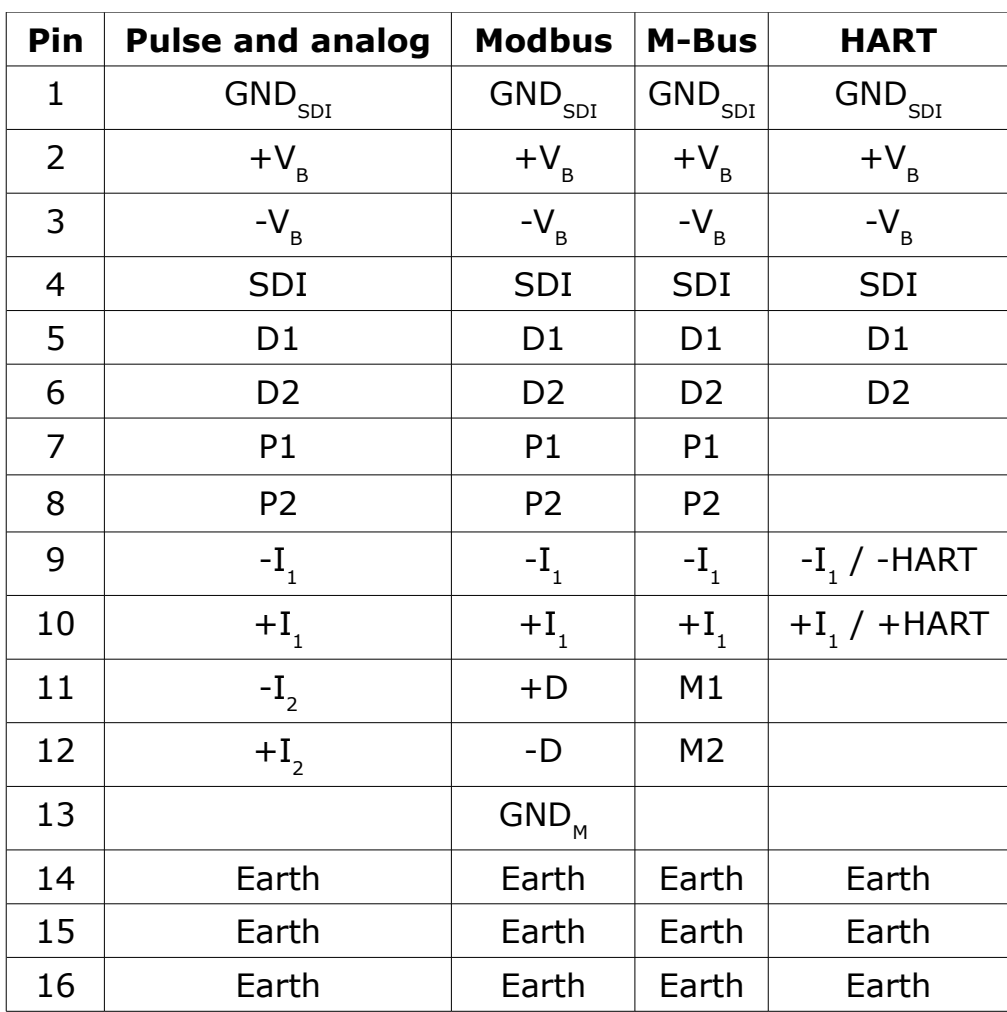

# **Legend to pin assignment**

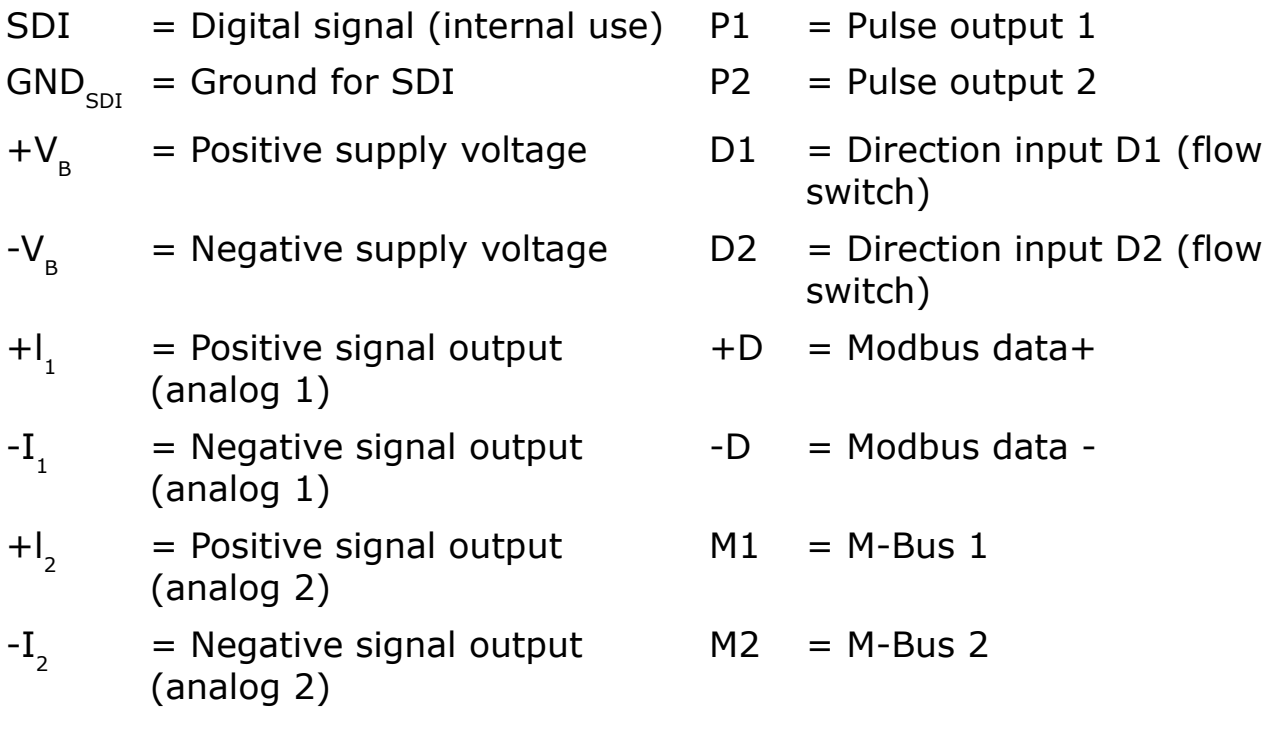

## **9. Signal outputs**

#### **9.1 Analog output**

The S 452 in the standard configuration comes with 2 analog outputs and 1 pulse output. All signals are electrically isolated. The analog output can be used as an active output (current is sourced through the positive connection pin) or passive output. In the passive configuration a current signal is modulated into the external signal voltage.

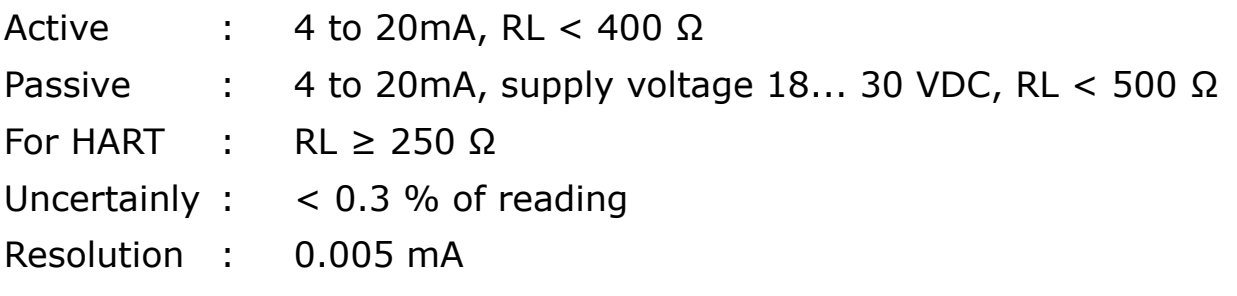

#### **9.2 Pulse output**

No switch, no polarity required, galv. Isolate

Max. rating : 30 VDC, 200 mA

Pulse width : 10 ... 100 msec (depending on flow rate)

The maximum number of pulse per second is limited to 45 pulse per second. As a result depending on the flow rate and the selected consumption unit the maximum flow rate is limited to the values in the table below.

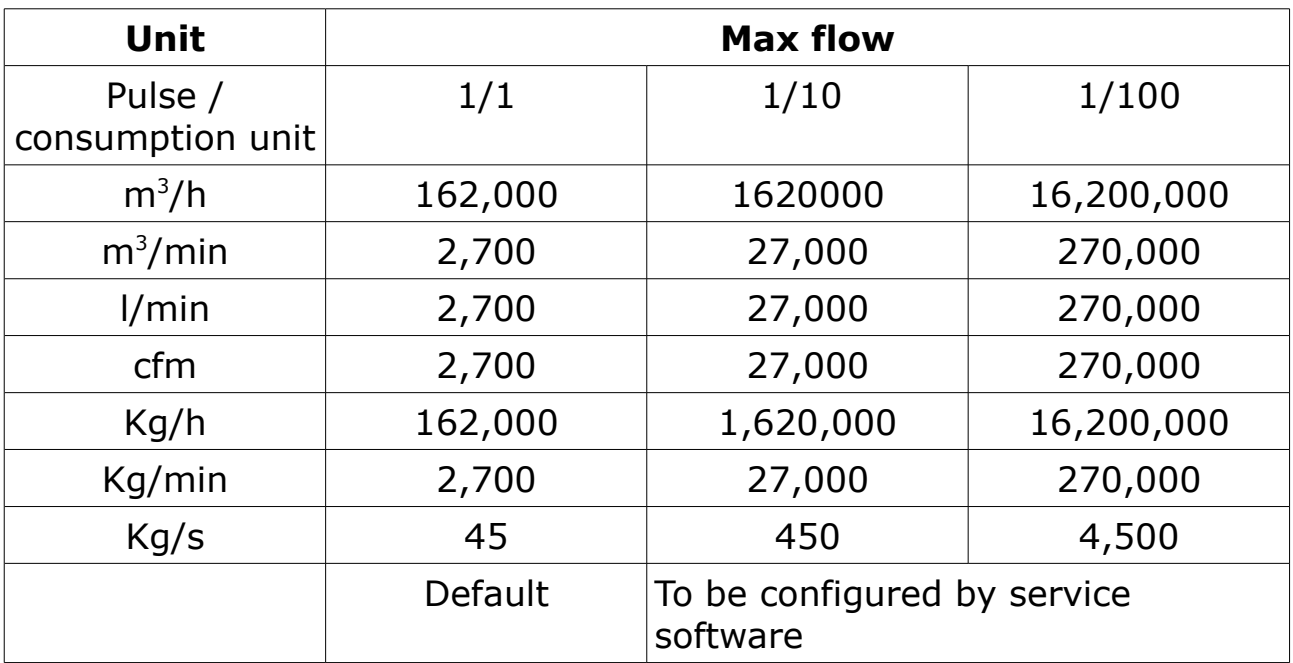

#### **9.3 HART output**

The HART signal is modulated on analog output 1. In case S 452 is used in a multi-drop configuration (more than 1 slave on the 4-20 mA line) the analog output cannot be used.

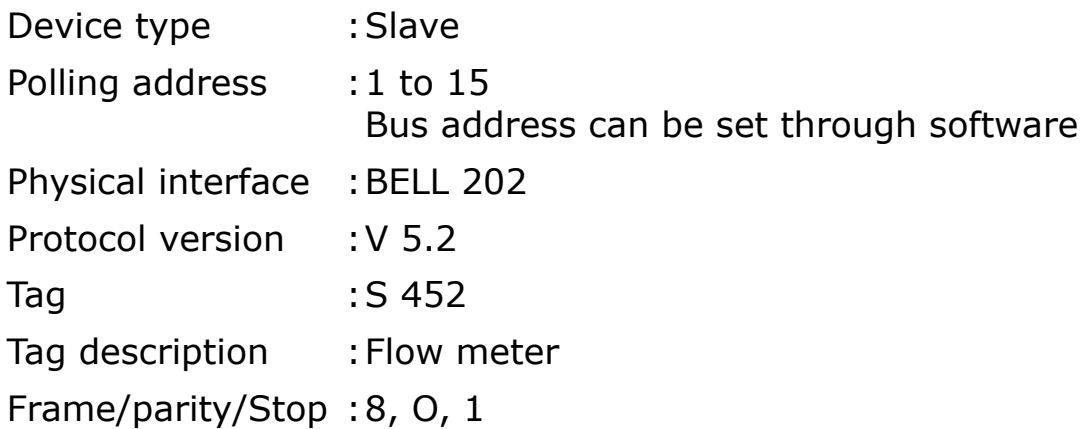

#### **9.4 Modbus output**

The version with Modbus comes with one analog output and one pulse output. The Modbus communication requires to activate terminal resistors at the last device on the bus system. If the S 452 is the last device on the bus system, the DIP switches on the connector board should be set to "ON" position.

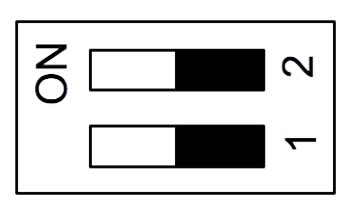

Termination resistor network switch

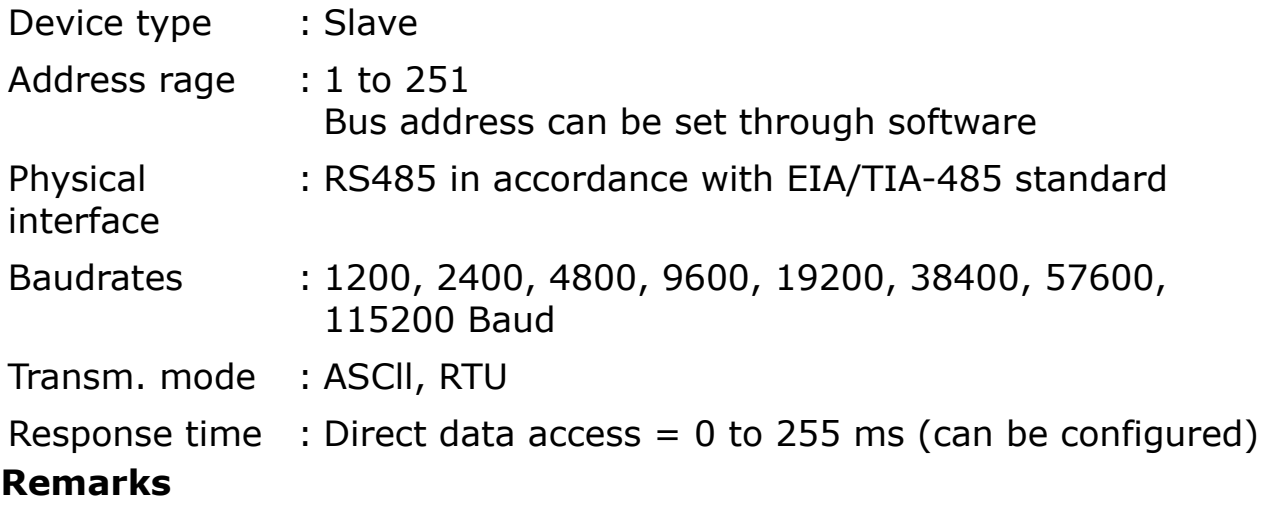

• Modbus communication settings can be changed by the service software.

# .SUC

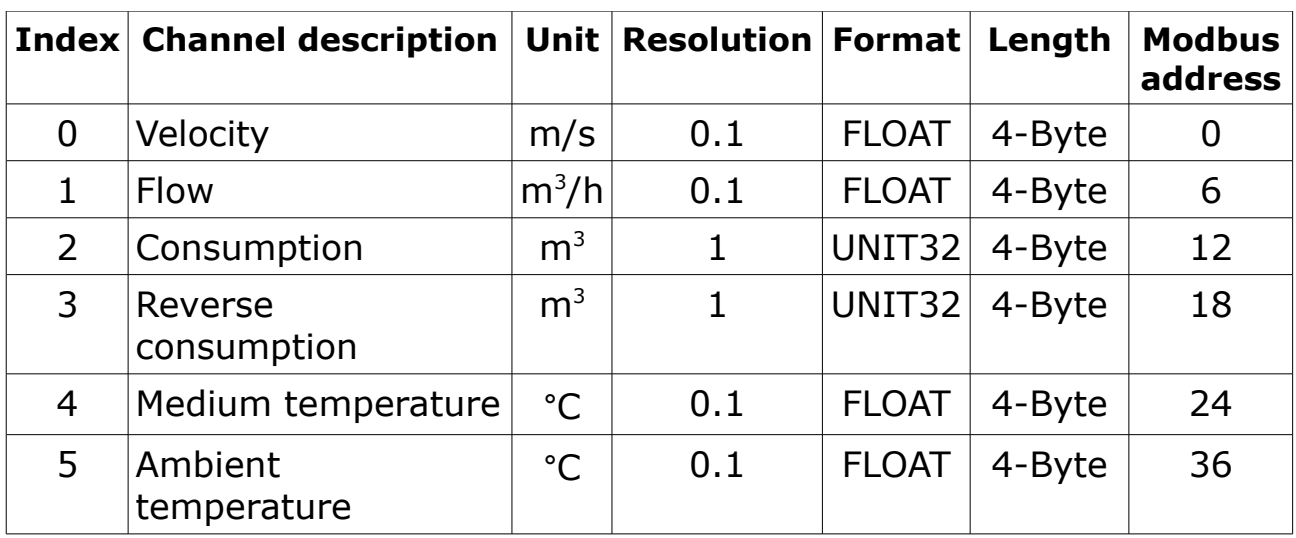

#### **Remarks**

- All numbers are in the little-endian format.
- Function code: 03.
- Different units have different precisions.

## **9.5 M-Bus output**

The version with M-Bus comes with one analog output and one pulse output.

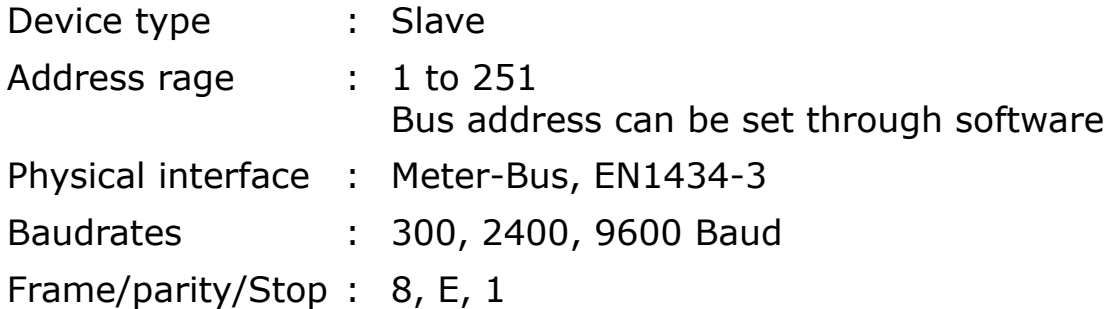

To fully utilize the functionality of S 452, you must make configurations in the flow meter accordingly.

The following table gives an overview about the available settings.

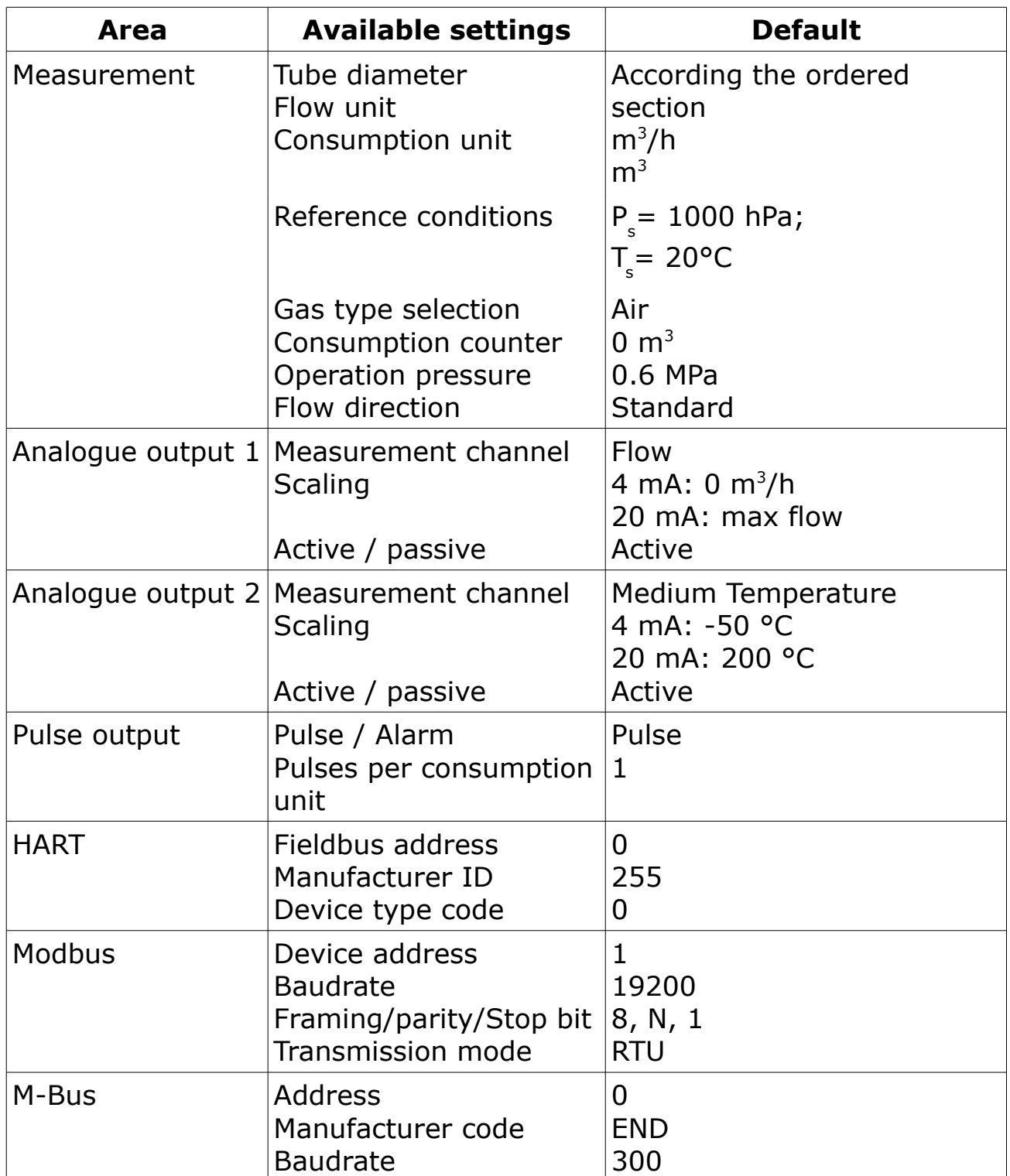

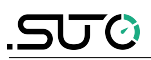

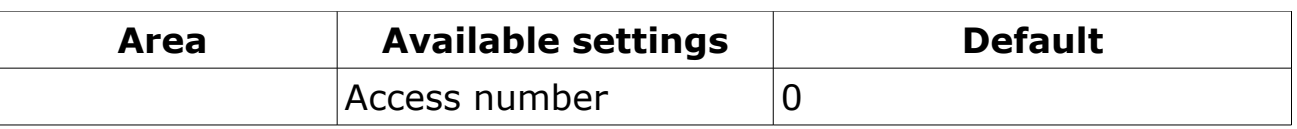

To configure S 452 settings, use the service software stored in the USB disk that comes with the delivery package.

- 1. Install the service software on a Windows® PC.
- 2. Make sure that the PC can communicate with the sensor through one of the following ways:
	- Bluetooth way—Make sure the PC has a Bluetooth interface. If the PC does not have, insert the USB dongle that comes with the sensor.
	- Cable way—Use an optional service kit to connect the PC with the sensor.
- 3. Power up the S 452.
- 4. Follow the onscreen instructions in the service software to make configurations. You can also refer to the online help file for more information.

#### **Notes**:

For the Bluetooth connection:

- Ensure that the distance between S 452 and PC is not more than 5 meters.
- Ensure that the PC Bluetooth antenna points roughly towards the direction of the display (front part).

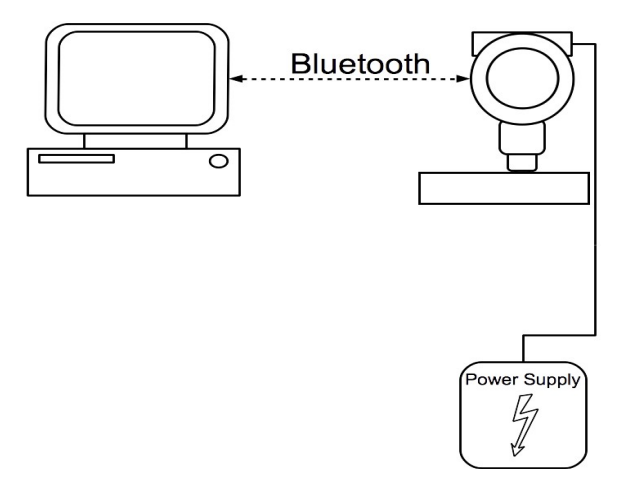

## **11.1 Sensor display**

The sensor display shows values of the velocity, the flow and the consumption as well as error messages.

## **11.2 Service kit**

The following diagram shows the connection when using the optional service kit. Please ensure that the power supply of S 452 or the service kit is connected because the USB port cannot supply enough power.

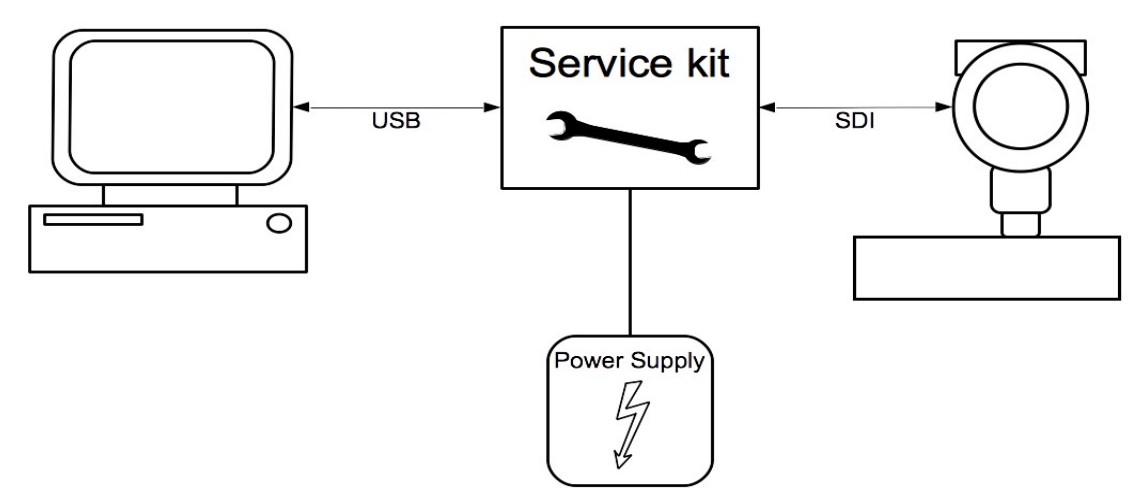

## **12. Calibration**

The sensor is calibrated ex work. The exact calibration date is printed on the certificate which is supplied together with the sensor. The accuracy of the sensor is regulated by the on-site conditions, and parameters like oil, high humidity or other impurities can affect the calibration and furthermore the accuracy. However, we recommend you calibrate the instrument at least once per year. The calibration is excluded from the instruments warranty. For the calibration service, please contact the manufacturer.

## **13. Maintenance**

To clean the sensor, it is recommended to use distilled water or isopropyl alcohol only.

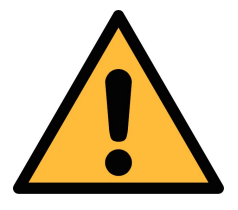

#### **ATTENTION!**

**Do not touch the surface of the sensor plate.**

**Avoid mechanical impact on the sensor (e.g with a sponge or a brush).**

If the contamination can not be removed, you must have the sensor inspected and maintained by the manufacturer.

## **14. Disposal or waste**

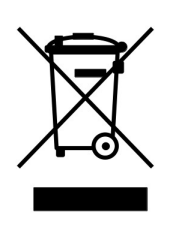

Electronic devices are recyclable material and do not belong in the household waste.

The device, the accessories and its packings must be disposed according to your local statutory requirements. The dispose can also be carried by the manufacturer of the product. Please contact the manufacturer for details.

## **15. Warranty**

SUTO provides a warranty for this product of 24 months covering the material and workmanship under the stated operating conditions from the date of delivery. Please report any findings immediately and within the warranty time. If faults occur during the warranty time, SUTO will repair or replace the defective unit, without charge for labour and material costs but there is a charge for other service such as transport and packing costs.

Excluded from this warranty is:

- Damage caused by:
	- Improper use and non-adherence to the instruction manual.
	- Use of unsuitable accessories.
	- External influences (e.g. damage caused by vibration, damage during transportation, excess heat or moisture).

The warranty is cancelled:

If users open the measurement instrument without a direct request written in this instruction manual.

- If repairs or modifications are undertaken by third parties or unauthorised persons.
- If the serial number has been changed, damaged or removed.

Other claims, especially those for damage occurring outside the instrument are not included unless responsibility is legally binding.

Warranty repairs do not extend the period of warranty.

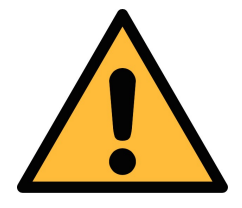

#### **ATTENTION!**

**Batteries have a reduced warranty time of 12 month.** 

## **Appendix A - Analogue output**

Scaling table analogue output:

#### Standard range; Medium: Air at ISO 1217; 20°C; 1000 mbar

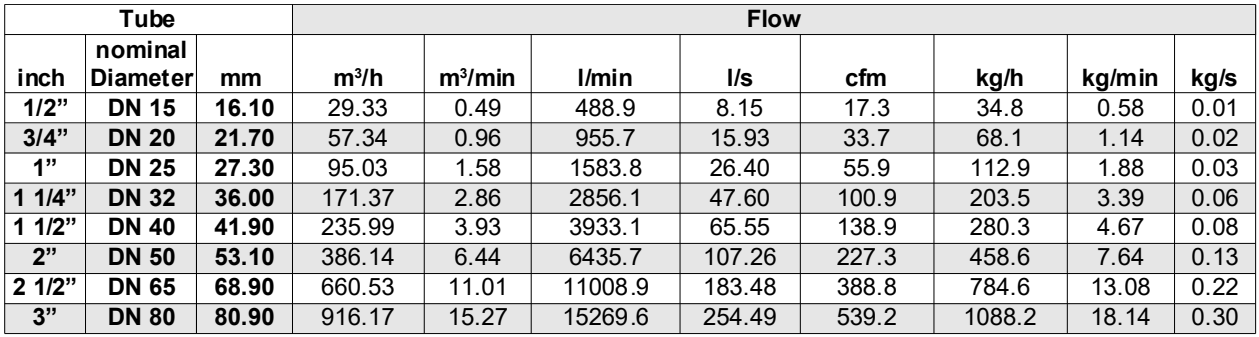

#### Max. range; Medium: Air at ISO 1217; 20°C; 1000 mbar

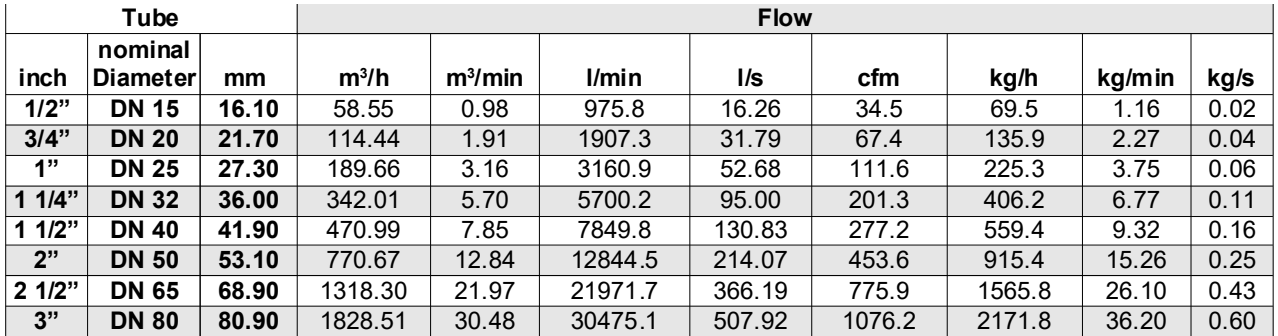

#### High speed range; Medium: Air at ISO 1217; 20°C; 1000 mbar

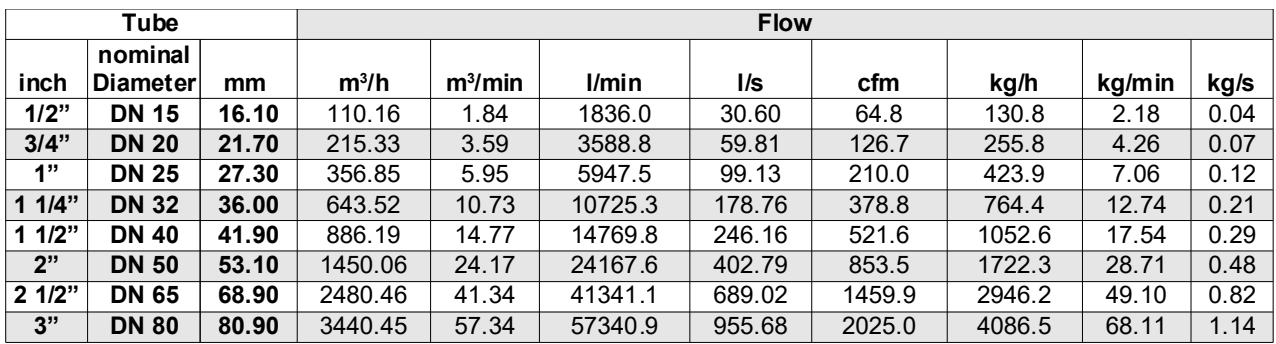

# **Appendix B - Modbus communication example**

## **03 (0x03) Read holding register**

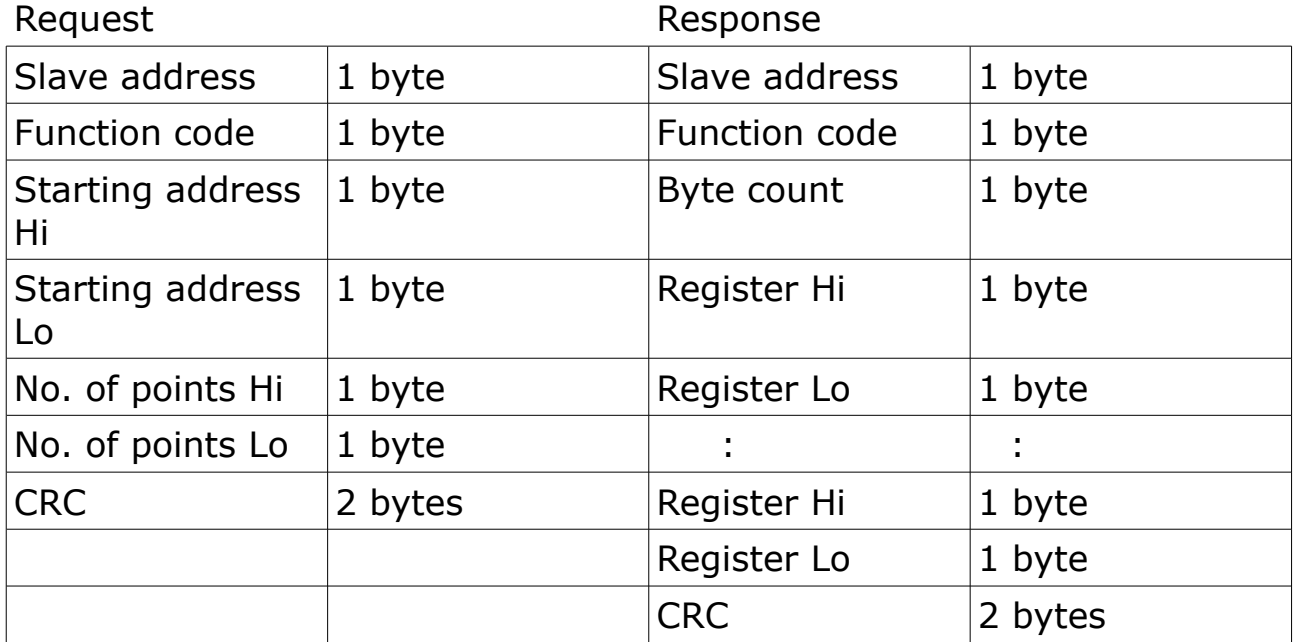

#### **05 (0x05) Write single coil**

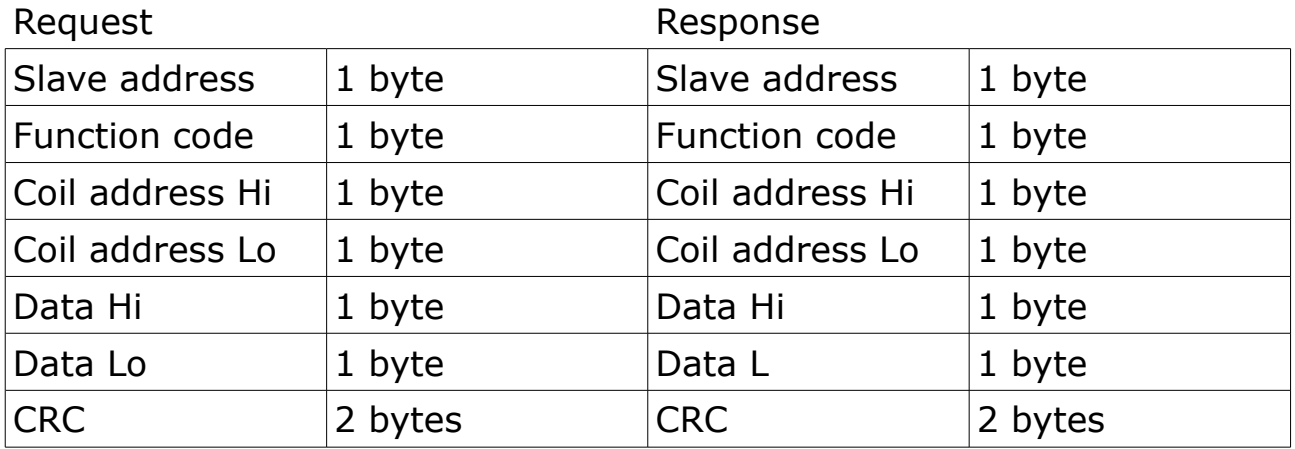

.SUC

## **16 (0x10) Write multiple registers**

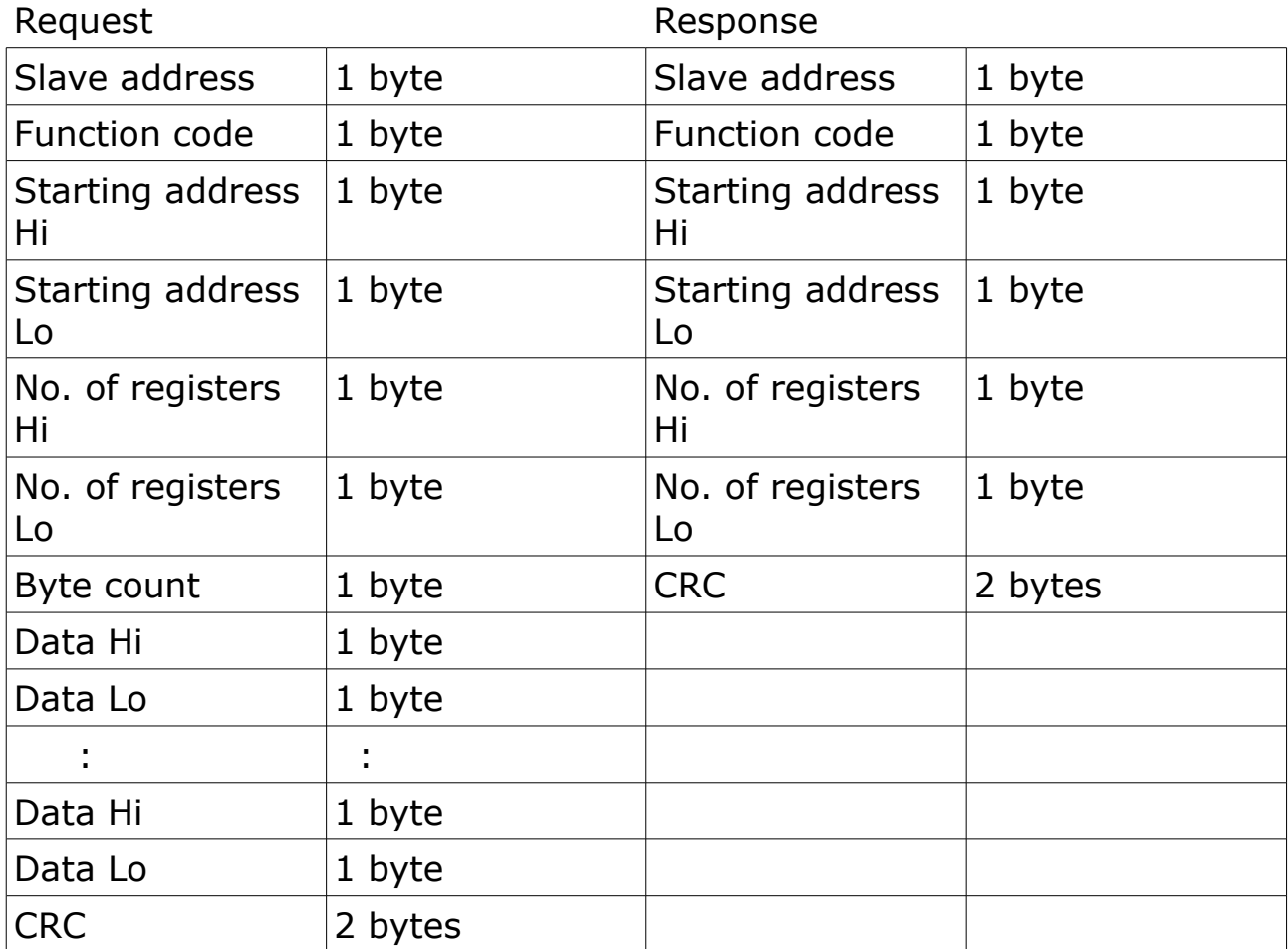

## **17 (0x11) Report slave ID**

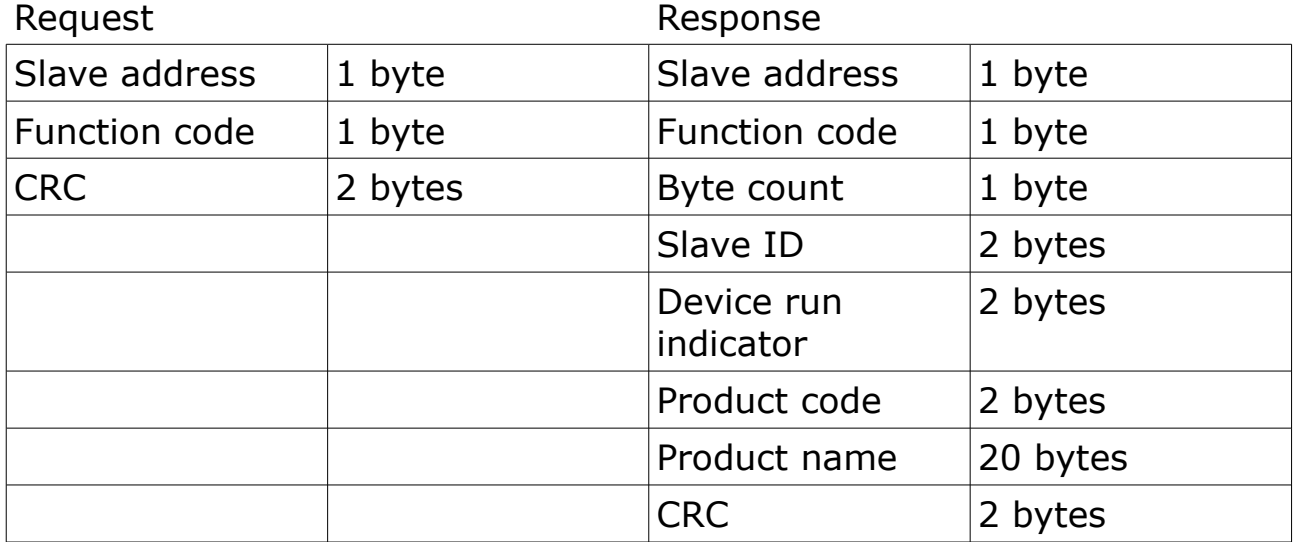

# **Appendix C - LRC and CRC calculation**

#### **LRC generation**

The Longitudinal Redundancy Checking (LRC) field is one byte, containing an 8–bit binary value. The LRC value is calculated by the transmitting device, which appends the LRC to the message. The device that receives recalculates an LRC during receipt of the message, and compares the calculated value to the actual value it received in the LRC field. If the two values are not equal, an error results.

The LRC is calculated by adding together successive 8–bit bytes in the message, discarding any carries, and then two's complementing the result. The LRC is an 8–bit field, therefore each new addition of a character that would result in a value higher than 255 decimal simply 'rolls over' the field's value through zero. Because there is no ninth bit, the carry is discarded automatically.

A procedure for generating an LRC is:

- 1. Add all bytes in the message, excluding the starting 'colon' and ending CRLF. Add them into an 8–bit field, so that carries will be discarded.
- 2. Subtract the final field value from FF hex (all 1's) to produce the ones–complement.
- 3. Add 1 to produce the twos–complement.

#### **Placing the LRC into the Message**

When the 8-bit LRC (2 ASCII characters) is transmitted in the message, the high–order character will be transmitted first, followed by the low– order character. For example, if the LRC value is 61 hex (0110 0001):

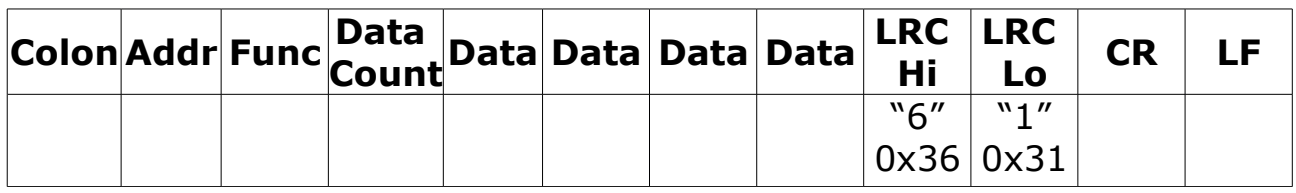

**Example:** an example of a C language function performing LRC generation is shown below.

The function takes two arguments:

```
unsigned char *auchMsg; /* A pointer to the message buffer containing binary data */
```
/\* to be used for generating the LRC,  $*$ 

unsigned short usDataLen;  $/*$  The quantity of bytes in the message buffer.  $* /$ 

#### **LRC generation function**

static unsigned char LRC(unsigned char \*auchMsg, unsigned short usDataLen)

```
{
    unsigned char uchLRC = 0; / LRC char initialized */while (usDataLen--) / /* pass through message buffer */uchLRC += *auchMsg + + ; \frac{1}{2} add buffer byte without carry */return ((unsigned char)(–((char)uchLRC))) ; \frac{1}{2} return twos complement \frac{1}{2}
```
#### }

#### **CRC generation**

The **C**yclical **R**edundancy **C**hecking (CRC) field is two bytes, containing a 16-bit binary value. The CRC value is first generated by the transmitting device, which appends the CRC to the message. The device that receives recalculates a CRC during receipt of the message, and compares the calculated value to the actual value it received in the CRC field. If the two values are not equal, an error results.

There are many ways of calculating a CRC checksum. To ensure correct calculation, please refer to [Reference 1] Modbus over serial line, where detailed descriptions and programming examples are available. Even more information and programming examples in different programming languages can be found on: www.modbus.org searching for CRC.

Below is a short text description of how the CRC is calculated. This description is then followed by a C programming example.

- 1. Load a 16-bit register with FFFF hex (all 1's). Call this the CRC register.
- 2. Exclusive OR the first 8-bit byte of the message with the low-order byte of the 16-bit CRC register, putting the result in the CRC register.
- 3. Shift the CRC register one bit to the right (toward the LSB), zerofilling the MSB. Extract and examine the LSB.
- 4. (If the LSB was 0): Repeat step 3 (another shift). (If the LSB was 1): Exclusive OR the CRC register with the polynomial value 0xA001 (1010 0000 0000 0001).
- 5. Repeat steps 3 and 4 until 8 shifts have been performed. When this is done, a complete 8-bit byte will have been processed.
- 6. Repeat steps 2 through 5 for the next 8-bit byte of the message. Continue doing this until all bytes have been processed.
- 7. The final content of the CRC register is the CRC value.

8. When the CRC is placed into the message, its upper and lower bytes must be swapped as described below.

#### **Placing the CRC into the message**

When the 16-bit CRC (two 8-bit bytes) is transmitted in the message, the low-order byte will be transmitted first, followed by the high-order byte.

For example, if the CRC value is 1241 hex (0001 0010 0100 0001):

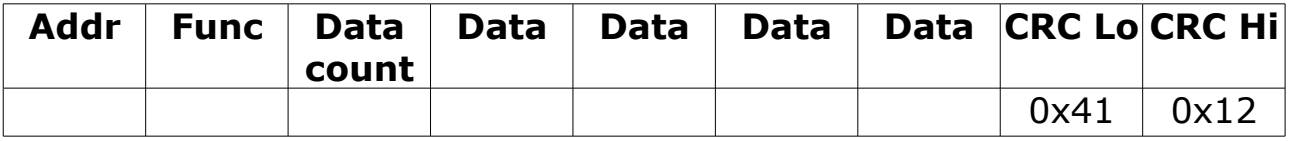

#### **High-order byte table**

/\* Table of CRC values for high–order byte \*/ static unsigned char auchCRCHi[] =  $\{$ 0x00, 0xC1, 0x81, 0x40, 0x01, 0xC0, 0x80, 0x41, 0x01, 0xC0, 0x80, 0x41, 0x00, 0xC1, 0x81, 0x40, 0x01, 0xC0, 0x80, 0x41, 0x00, 0xC1, 0x81, 0x40, 0x00, 0xC1, 0x81, 0x40, 0x01, 0xC0, 0x80, 0x41, 0x01, 0xC0, 0x80, 0x41, 0x00, 0xC1, 0x81, 0x40, 0x00, 0xC1, 0x81, 0x40, 0x01, 0xC0, 0x80, 0x41, 0x00, 0xC1, 0x81, 0x40, 0x01, 0xC0, 0x80, 0x41, 0x01, 0xC0, 0x80, 0x41, 0x00, 0xC1, 0x81, 0x40, 0x01, 0xC0, 0x80, 0x41, 0x00, 0xC1, 0x81, 0x40, 0x00, 0xC1, 0x81, 0x40, 0x01, 0xC0, 0x80, 0x41, 0x00, 0xC1, 0x81, 0x40, 0x01, 0xC0, 0x80, 0x41, 0x01, 0xC0, 0x80, 0x41, 0x00, 0xC1, 0x81, 0x40, 0x00, 0xC1, 0x81, 0x40, 0x01, 0xC0, 0x80, 0x41, 0x01, 0xC0, 0x80, 0x41, 0x00, 0xC1, 0x81, 0x40, 0x01, 0xC0, 0x80, 0x41, 0x00, 0xC1, 0x81, 0x40, 0x00, 0xC1, 0x81, 0x40, 0x01, 0xC0, 0x80, 0x41, 0x01, 0xC0, 0x80, 0x41, 0x00, 0xC1, 0x81, 0x40, 0x00, 0xC1, 0x81, 0x40, 0x01, 0xC0, 0x80, 0x41, 0x00, 0xC1, 0x81, 0x40, 0x01, 0xC0, 0x80, 0x41, 0x01, 0xC0, 0x80, 0x41, 0x00, 0xC1, 0x81, 0x40, 0x00, 0xC1, 0x81, 0x40, 0x01, 0xC0, 0x80, 0x41, 0x01, 0xC0, 0x80, 0x41, 0x00, 0xC1, 0x81, 0x40, 0x01, 0xC0, 0x80, 0x41, 0x00, 0xC1, 0x81, 0x40, 0x00, 0xC1, 0x81, 0x40, 0x01, 0xC0, 0x80, 0x41, 0x00, 0xC1, 0x81, 0x40, 0x01, 0xC0, 0x80, 0x41, 0x01, 0xC0, 0x80, 0x41, 0x00, 0xC1, 0x81, 0x40, 0x01, 0xC0, 0x80, 0x41, 0x00, 0xC1, 0x81, 0x40, 0x00, 0xC1, 0x81, 0x40, 0x01, 0xC0, 0x80, 0x41, 0x01, 0xC0, 0x80, 0x41, 0x00, 0xC1, 0x81, 0x40, 0x00, 0xC1, 0x81, 0x40, 0x01, 0xC0, 0x80, 0x41, 0x00, 0xC1, 0x81, 0x40, 0x01, 0xC0, 0x80, 0x41, 0x01, 0xC0, 0x80, 0x41, 0x00, 0xC1, 0x81,0x40 } ;

#### **Low-order byte table**

/\* Table of CRC values for low–order byte \*/ static char auchCRCLo $[] = \{$ 0x00, 0xC0, 0xC1, 0x01, 0xC3, 0x03, 0x02, 0xC2, 0xC6, 0x06, 0x07, 0xC7, 0x05, 0xC5, 0xC4, 0x04, 0xCC, 0x0C, 0x0D, 0xCD, 0x0F, 0xCF, 0xCE, 0x0E, 0x0A, 0xCA, 0xCB, 0x0B, 0xC9, 0x09, 0x08, 0xC8, 0xD8, 0x18, 0x19, 0xD9, 0x1B, 0xDB, 0xDA, 0x1A, 0x1E, 0xDE, 0xDF, 0x1F, 0xDD, 0x1D, 0x1C, 0xDC, 0x14, 0xD4, 0xD5, 0x15, 0xD7, 0x17, 0x16, 0xD6, 0xD2, 0x12, 0x13, 0xD3, 0x11, 0xD1, 0xD0, 0x10, 0xF0, 0x30, 0x31, 0xF1, 0x33, 0xF3, 0xF2, 0x32, 0x36, 0xF6, 0xF7, 0x37, 0xF5, 0x35, 0x34, 0xF4, 0x3C, 0xFC, 0xFD, 0x3D, 0xFF, 0x3F, 0x3E, 0xFE, 0xFA, 0x3A, 0x3B,

500

```
0xFB, 0x39, 0xF9, 0xF8, 0x38, 0x28, 0xE8, 0xE9, 0x29, 0xEB, 0x2B, 0x2A, 0xEA,
0xEE, 0x2E, 0x2F, 0xEF, 0x2D, 0xED, 0xEC, 0x2C, 0xE4, 0x24, 0x25, 0xE5, 0x27,
0xE7, 0xE6, 0x26, 0x22, 0xE2, 0xE3, 0x23, 0xE1, 0x21, 0x20, 0xE0, 0xA0, 0x60,
0x61, 0xA1, 0x63, 0xA3, 0xA2, 0x62, 0x66, 0xA6, 0xA7, 0x67, 0xA5, 0x65, 0x64,
0xA4, 0x6C, 0xAC, 0xAD, 0x6D, 0xAF, 0x6F, 0x6E, 0xAE, 0xAA, 0x6A, 0x6B, 0xAB,
0x69, 0xA9, 0xA8, 0x68, 0x78, 0xB8, 0xB9, 0x79, 0xBB, 0x7B, 0x7A, 0xBA, 0xBE,
0x7E, 0x7F, 0xBF, 0x7D, 0xBD, 0xBC, 0x7C, 0xB4, 0x74, 0x75, 0xB5, 0x77, 0xB7,
0xB6, 0x76, 0x72, 0xB2, 0xB3, 0x73, 0xB1, 0x71, 0x70, 0xB0, 0x50, 0x90, 0x91,
0x51, 0x93, 0x53, 0x52, 0x92, 0x96, 0x56, 0x57, 0x97, 0x55, 0x95, 0x94, 0x54,
0x9C, 0x5C, 0x5D, 0x9D, 0x5F, 0x9F, 0x9E, 0x5E, 0x5A, 0x9A, 0x9B, 0x5B, 0x99,
0x59, 0x58, 0x98, 0x88, 0x48, 0x49, 0x89, 0x4B, 0x8B, 0x8A, 0x4A, 0x4E, 0x8E,
0x8F, 0x4F, 0x8D, 0x4D, 0x4C, 0x8C, 0x44, 0x84, 0x85, 0x45, 0x87, 0x47, 0x46,
0x86, 0x82, 0x42, 0x43, 0x83, 0x41, 0x81, 0x80, 0x40
};
unsigned short CRC16(unsigned char *puchMsg, unsigned short usDataLen){
  unsigned char uchCRCHi = 0xFF; \angle /* high byte of CRC initialized
*/ 
 unsigned char uchCRCLo = 0xFF; \angle /* low byte of CRC initialized
*/
  unsigned uIndex ; \frac{1}{2} /* will index into CRC lookup
table */ 
  while(usDataLen—) \frac{1}{2} and \frac{1}{2} and \frac{1}{2} and \frac{1}{2} and \frac{1}{2} and \frac{1}{2} and \frac{1}{2} and \frac{1}{2} and \frac{1}{2} and \frac{1}{2} and \frac{1}{2} and \frac{1}{2} and \frac{1}{2} and \frac{1}{2} and \frac{1}{2}buffer */
   {
         uIndex = uchCRCHi \wedge *puchMsg++; \qquad /* calculate the CRC */
         uchCRCHi = uchCRCLo \land auchCRCHi[uIndex] ;
          uchCRCLo = auchCRCLo[uIndex] ;
    }
    return (unsigned short int)((uchCRCHi << 8) | uchCRCLo);
```